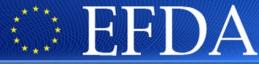

EUROPEAN FUSION DEVELOPMENT AGREEMENT

Task Force
INTEGRATED TOKAMAK MODELLING

IMP5: ITM tools – very quick start

T. Johnson

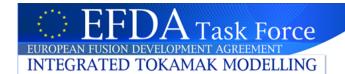

## **SVN**

- Lots of ITM "stuff" (codes, webpages...) is stored under SVN (subversion)
- SVN is a *version control system* (keeps track of new/old versions of the files)
- SVN data is stored on a server; in *repositories*

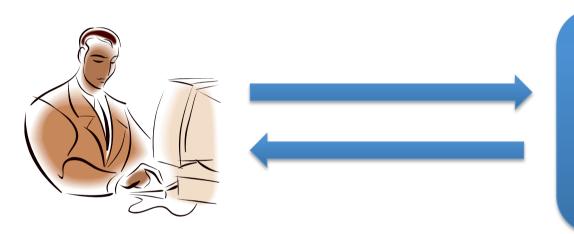

### **SVN Server**

Repositories e.g. ...itm/imp5.../gray ...itm/imp5.../ascot ...itm/imp5.../toriq

#### Communication

- usually via terminal
  - > svn <arg>
- also possible with webinterface

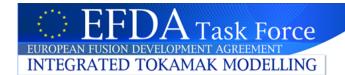

# **SVN** example

Examples, to fetch the XML schema definitions of the 4.08b datastructures

```
svn checkout -username <your name> http://gforge.efda-itm.eu/svn/fpsim
```

- ...modify something e.g. in fpsim.f90...
- Compare your version with the one on the SVN repository

```
svn diff fpsim.f90
```

will tell you what every line in fpsim.f90 that has been change and show the old and new version of the edited lines

• Share your changes with every developing FPSIM by "checking in" your changes, i.e. storing them on the SVN server (in the SVN repositry)

```
svn ci -m 'a comment describing your change' fpsim.f90
```

(Note that the old data is still there; every checkin generate a new version)

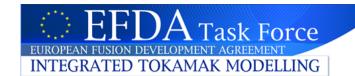

# **SVN** example

- Good place to put documentation of your progress, e.g. on integration, is on the new DocBook-webpages, <a href="https://www.efda-itm.eu/~wwwimp3/TEST/ITM/html/index.html">https://www.efda-itm.eu/~wwwimp3/TEST/ITM/html/index.html</a>.
- As an example of such documentation, see Christian IMP12 pages.
   <a href="https://www.efda-itm.eu/~wwwimp3/TEST/ITM/html/imp12">https://www.efda-itm.eu/~wwwimp3/TEST/ITM/html/imp12</a> public.html
- These pages are stored in SVN; you can check out a copy of the source code using:

```
svn checkout -username <your name> http://gforge.efda-itm.eu/svn/doc_test
```

- There's lot of help for how to modify these webpages on https://www.efda-itm.eu/~wwwimp3/TEST/ITM/html/itm\_howtos.html
- Once you've made your changes, commit your changes to the SVN repositry (on the SVN server)

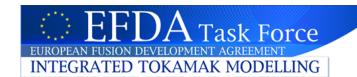

# **SVN** – create a project

To help you set up your own SVN project for your code under GFORGE, then there's an excellent webpage by Christian Konz

https://www.efda-itm.eu/~wwwimp3/TEST/ITM/html/itm\_subversion.html#itm\_subversion

with detailed description on where to click and what you can do – very useful!

Useful that can be found in GFORGE:

- •If you want to check out a copy an ITM code, or any other SVN project under ITM.
- •For each project you can find the command line for svn checkout on the GFORGE web pages.

The following pages will tell you how to find this command line for the numerical tools project:

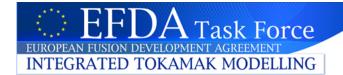

Log on to : https://portal.efda-itm.eu/

...and choose GFORGE

...then PROJECTS

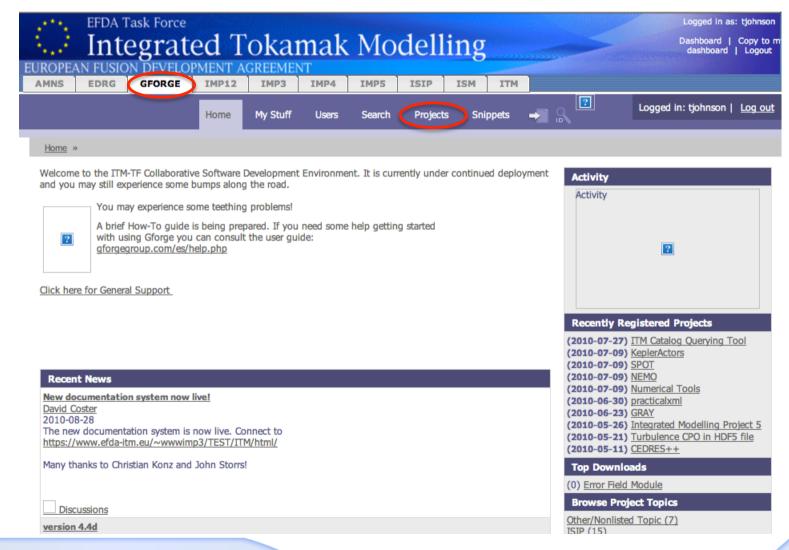

## **EFDA Task Force** Integrated Tokamak Modelling

**GFORGE** IMP4 **AMNS EDRG** IMP12 IMP3 IMP5 ISIP ISM ITM

**OFORGE** 

My Stuff

Search

Projects

Snippets

Logged in: tjohnson | Log out

Home » Project Browse

| Full name 🖨                                  | Account name (lowercase) ⊖ | Description ⊕                                                                                                    |
|----------------------------------------------|----------------------------|----------------------------------------------------------------------------------------------------|
| XMLLIB                                       | xmllib                     | An F95 library for parsing XML coded code parameters.                                                                                                    |
| WS2K                                         | ws2k                       | Graphical tool for automatic generation of Web Services                                                                                                    |
| VisIt Visualization                          | <u>visit_visu</u>          | Visualization of CPO fields through a VisIt plug-in                                                                                                    |
| UAL                                          | ual                        | ITM UAL                                                                                                    |
| Turbulence CPO in HDF5 file                  | trurbulence_cpo            | Routines which store the content of the turbulence CPO into a HDF5 file.                                                                                                 |
| TRAVIS                                       | travis                     | ECRH/ECCD                                                                                                    |
| Testing GForge                               | test2009                   | Project to test the GForge features                                                                                                    |
| SVNSYNC_TEST                                 | svnsync_test               | Test project for synchronizing with external SVN repositories, as proposed by David Coster. The testing will be done by Vasile Pais, Trach-Minh Tran and Olivier Sauter. |
| <u>SPOT</u>                                  | spot                       | Simulation of fast ion propagation using an orbit following Monte Carlo method via the guiding centre technique                                                          |
| <u>skel</u>                                  | skel                       | A skeleton for developing Fortran MPI and non-MPI (serial) time dependent program.                                                                                       |
| scripts (ISIP,<br>platform<br>management)    | scripts                    | Scripts of general use, provided by ISIP for the management of platform-related environment variables, Kepler actors,                                                    |
| ScicosLab43                                  | scicoslab43                | Custom version of ScicosLab GTK 4.3 with build in Code Generator for Kepler                                                                                              |
| SAWTEETH model                               | sawteeth                   | Sets of routines to describe a sawteeth model, calculating the trigger criteria and if a crash should be performed, the post-crash profiles                              |
| QWA-2                                        | qwa2alphanum               | Test of Version Control                                                                                                    |
| Python<br>Visualization                      | python_visu                | Visualization of data coming from the UAL with Python tools (UAL interface, numpy/matplotlib, Kepler actor)                                                              |
| practicalxml                                 | practicalxml               | Choose e.g. Numerical Tools                                                                                                    |
| Orbit-following<br>Monte Carlo code<br>ASCOT | ascot                      | Tokamaks) orbit-following Monte Carlo code                                                                                                    |
| Numerical Tools                              | numerical tools            | This project hosts all ITM-TF related numerical tools like fitting and interpolation routines, grid generation, AMR routines, etc.                                       |

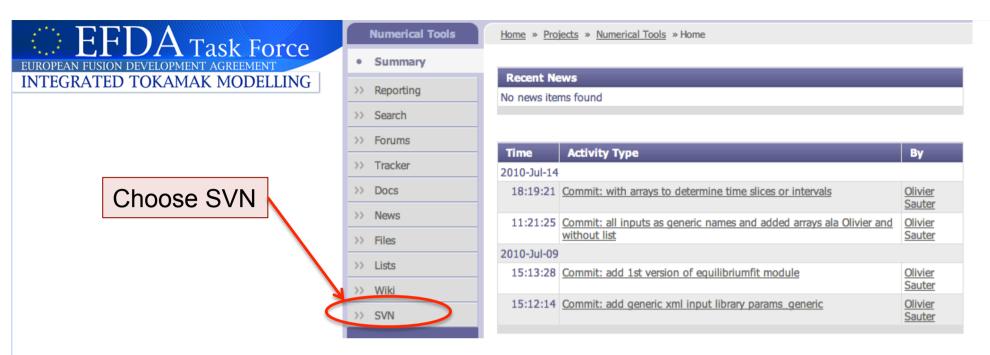

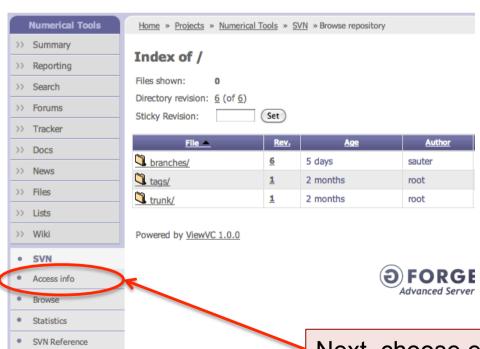

### Click on

- branches/ (temporary for development)
- •tags/ (stored versions, e.g.
- 4.07c/ 4.08a/ of the datastructures)
- •trunk/ (present version)

You can see all files in the project and all previous versions of each file!

Next, choose e.g. Access info

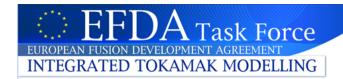

#### Your ITM user name

**Numerical Tools** >> Summary >> Reporting >> Search >> Forums >> Tracker >> Docs >> News >> Files >> Lists >> Wiki SVN Access info Browse Statistics SVN Reference

Home » Projects » Numerical Tools » SVN » Access info

#### **Developer Subversion Access via DAV**

Only project developers can access the SVN tree via this method. Substitute developername with the proper values. Enter your site password when prompted.

svn checkout --username developername http://gforge.efda-itm.eu/svn/numerical tools

Run this command in your terminal to get your own copy of numerical\_tools.

NOTE: this can be done on Gateway, at your home lab or on your laptop!